## **CHAVEIRO PERSONALIZADO EN 3D**

Esta é unha actividade sinxela pensada para introducir ao alumnado no deseño e impresión 3D. A proposta é o deseño dun pequeno chaveiro seguindo unhas premisas básicas pero con liberdade creativa. O resultado será levado á impresora 3D para imprimilo en plástico monocromo. Os resultados poden ser para uso personal dos participantes, para recaudar cartos para unha viaxe académica, para repartir como premio nalgunha actividade…

## **OBXECTIVOS**:

- Introducir o deseño 3D nun programa sinxelo: TinkerCad
- Exportar modelos 3D a formatos comúns como .STL ou .OBJ
- Adaptar un arquivo .STL para envialo a unha impresora 3D, preparar a impresión 3D e configurar os parámetros necesarios en función do modelo (soportes, base, etc…)
- Imprimir o modelo en 3D

## **PROCESO:**

O primeiro paso será o deseño. Empregaremos un programa online de deseño 3D chamado [TinkerCad](https://www.tinkercad.com/). O emprego é gratuíto e os modelos quedan na nube, pero é preciso facer unha conta ou conectarse a través dunha conta de Google.

Antes de empezar co deseño, debemos adicar un tempo a repasar o funcionamento básico do TinkerCad. Controis de movemento, zoom, selección de pezas, redimensionado e xiro, aliñamento, agrupamento, suma e substracción de partes.

Faremos chaveiros pequenos, para reducir o tempo de impresión, onde os detalles terán que ter un relevo para que sexan perceptibles. Todos os participantes deben empezar por un pequeno anel por onde se poida enganchar:

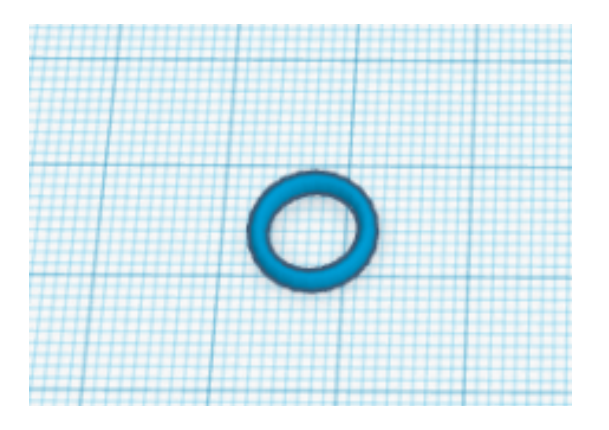

A continuación, engadiremos o elemento que dará a forma ao chaveiro, podemos elixir entre as distintas forma básicas das que dispoñemos ou incluso combinar varias:

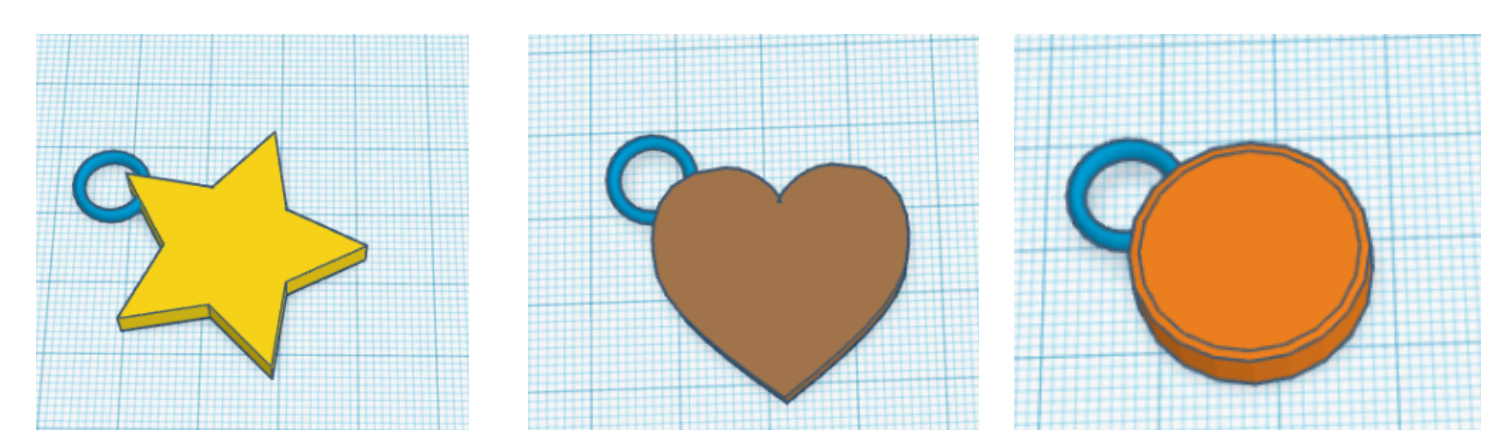

Como elementos libres, poderemos superpoñer texto, outras imaxes, combinación de formas…

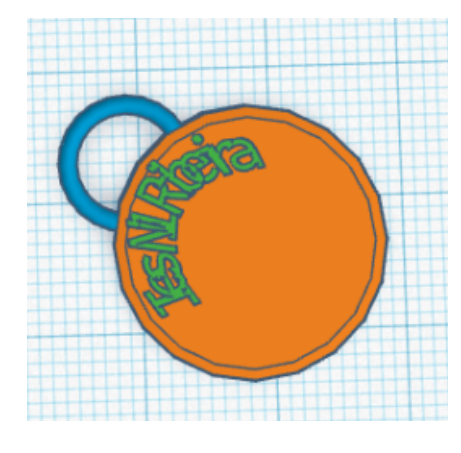

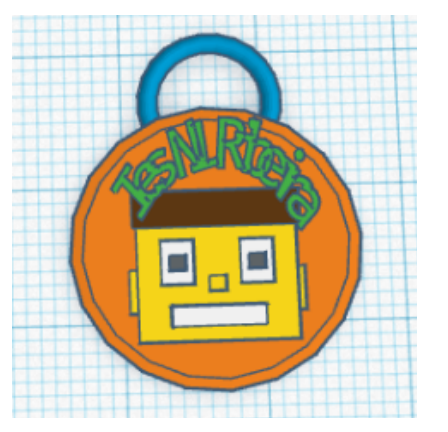

O resultado será monocromático, podemos ver a apariencia final se seleccionamos todos os elementos e os combinamos entre si. Por exemplo:

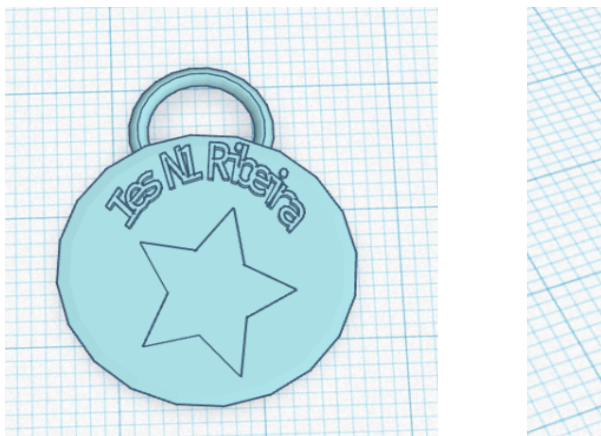

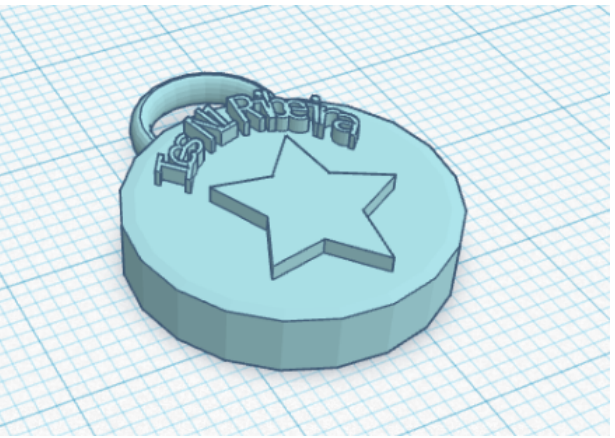

O paso seguinte será **exportar** o modelo en .STL e levalo a un **software de laminado** (colle os modelos, divídeos en capas e traza as rutas que ten que seguir a impresora para crealos). Este software pode ser xenérico (Cura, Slic3r…) cos parámetros de configuración da nosa impresora, ou ben pode ser específico para a impresora (creado pola compañía que a fabrica). No taller temos un programa específico que non precisa que adaptemos os nosos parámetros.

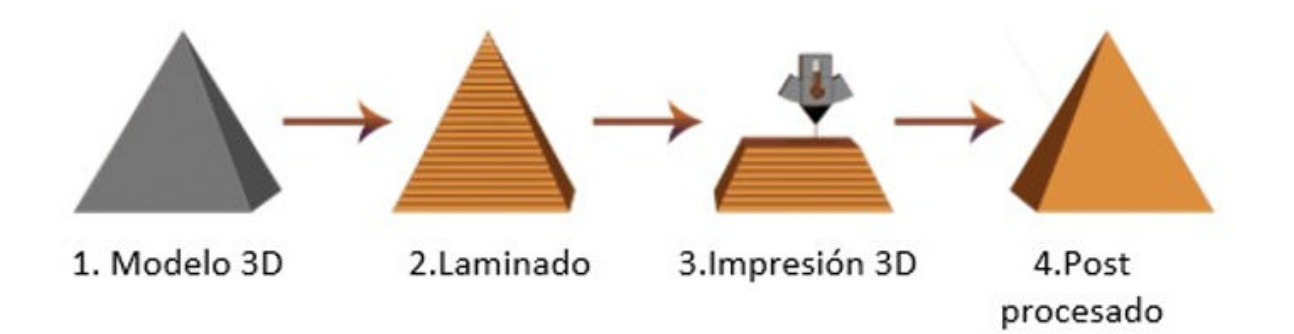

Neste software, podemos engadir elementos de soporte, poñer ou quitar unha base, modificar o tipo de recheo, escalar o modelo… O arquivo que sae deste software é o que lee a impresora 3D.

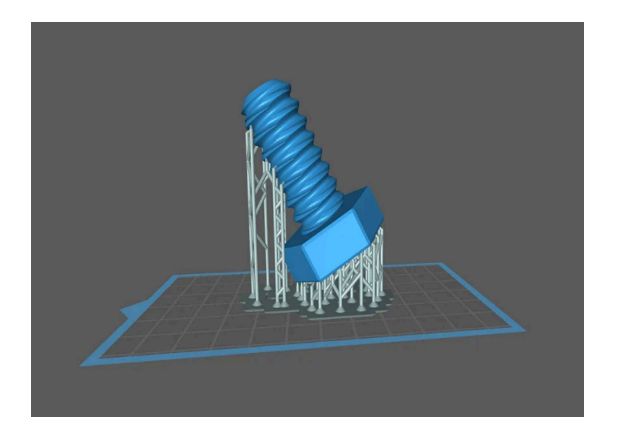

Unha vez impreso o chaveiro, poderíamos engadirlle un anel metálico para chaves. Tamén serviría como colgante, pero o anel deberí ir xirado 90º.